## Guide dan logfil til DK Excel format

For **Elma 6800**

EAN: 5706445840229

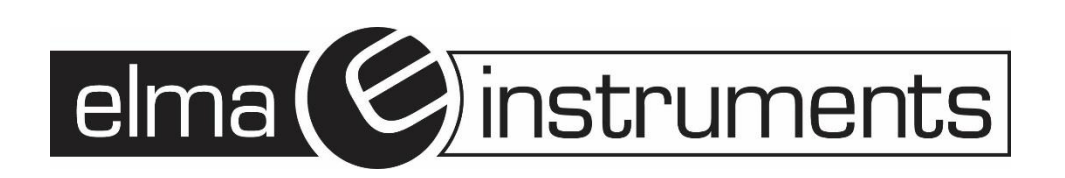

1. Åbn applikationen **True RMS Multimeter** og se log data

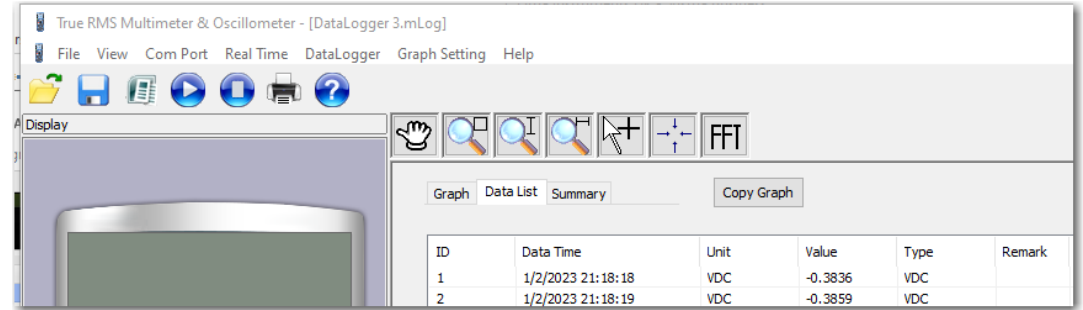

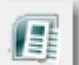

2. Klik på Excel ikon og gem filen, hvor du vil, og med det navn du ønsker, default navngives filen som tidspunkt som vist her, men det kan overskrives som man ønsker.

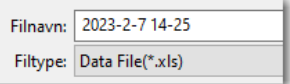

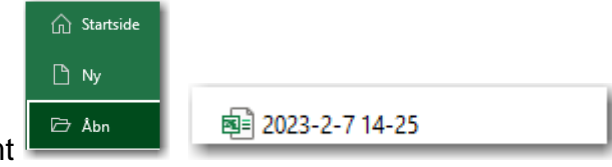

3. **Åbn nu Excel** og åbn den fil du lige har gemt

**NB!** Man skal altså **IKKE** åbne filen ved bare at dobbeltklikke på den!

4. Nu skal filen "importeres" til Excel via **Guiden Tekstimport**, som gerne skal komme op automatisk som vist her.

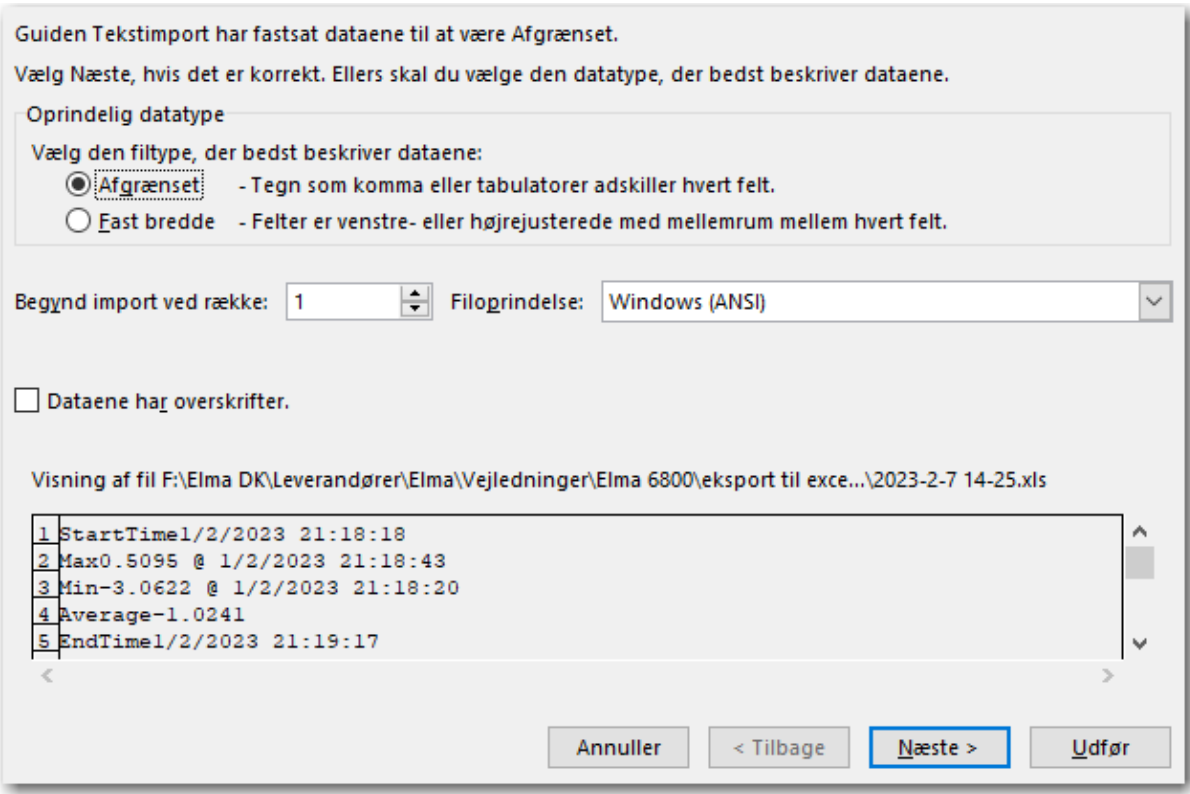

## 5. Klik **Næste >** og se dette

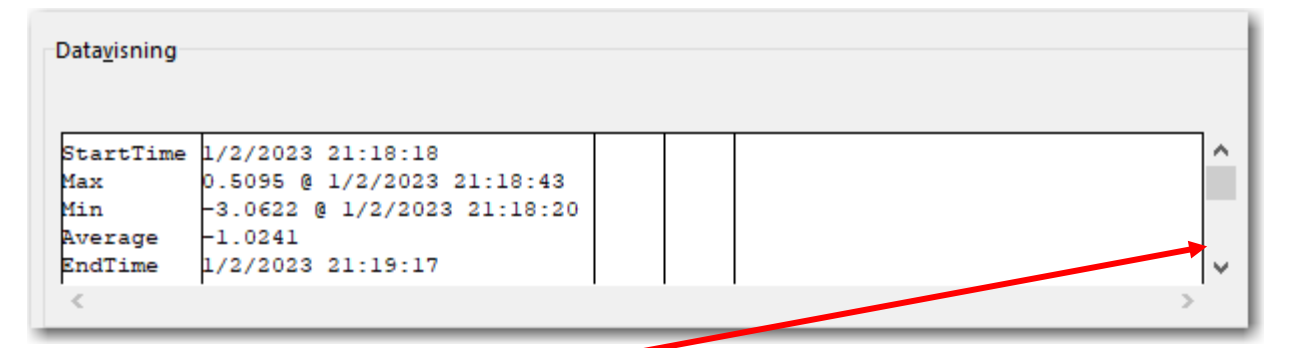

klik med musen ned på bjælken til højre så man kan se de første log data

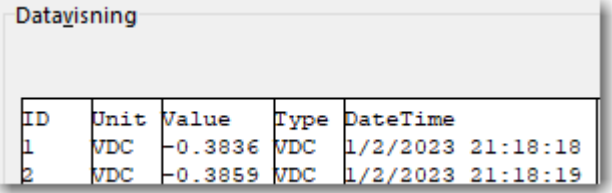

6. Klik **Næste >** og se dette

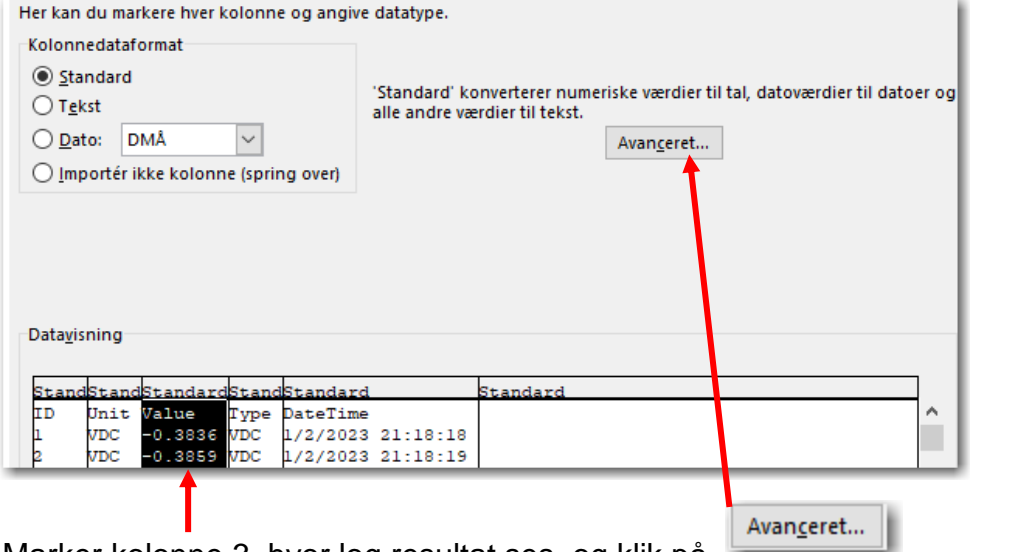

Marker kolonne 3, hvor log resultat ses, og klik på

7. Tast nu

punktum ( . ) som Decimalseparator og komma ( , ) som Tusindetalsseparator som vist her.

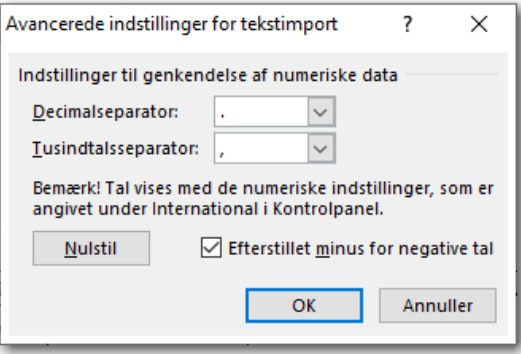

8. Tryk **OK**

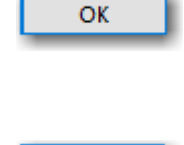

Udfør

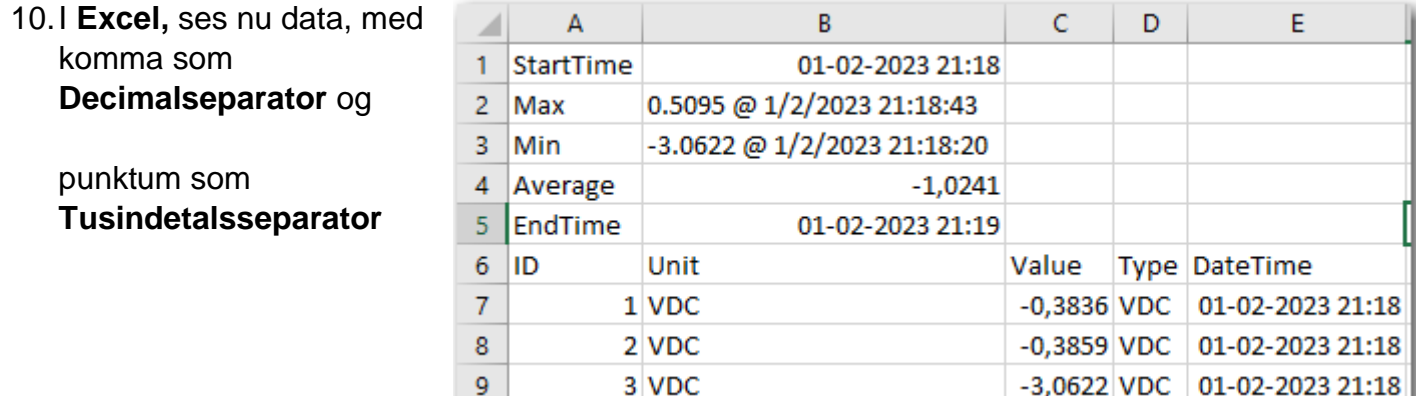

11.Ønskes sekunder vist i kolonne E **Date time,** så formateres denne kolonne (E) med klokkeslæt som vist her.

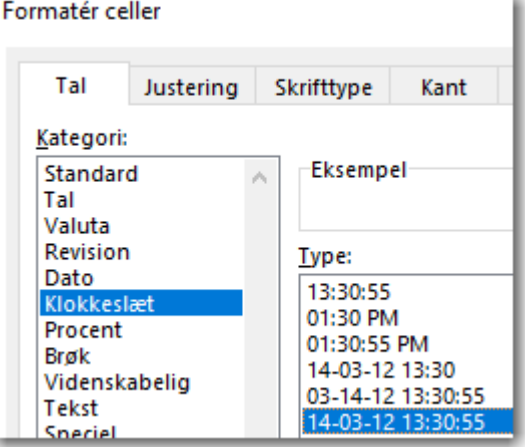

12. Det anbefales at gemme filen som XLSX fil

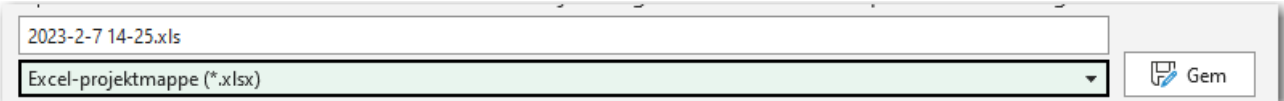

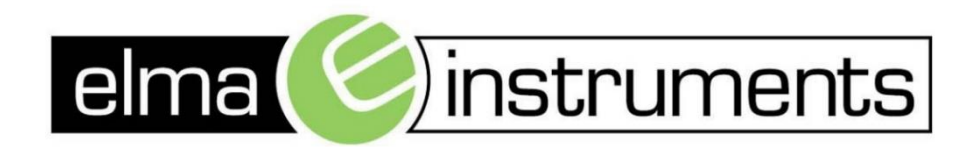

Elma Instruments A/S Ryttermarken 2 DK-3520 Farum T: +45 7022 1000  $F: +4570221001$ info@elma.dk www.elma.dk

Elma Instruments AS Garver Ytteborgsvei 83 N-0977 Oslo  $T: +4722104270$  $F: +4722216200$ firma@elma-instruments.no www.elma-instruments.no

Elma Instruments AB Pepparvägen 27 S-123 56 Farsta  $T: +46(0)8-4475770$  $F: +46(0)8-4475779$ info@elma-instruments.se www.elma-instruments.se